# 【学员手机 **APP** 操作指南】

# 一、下载 **APP**

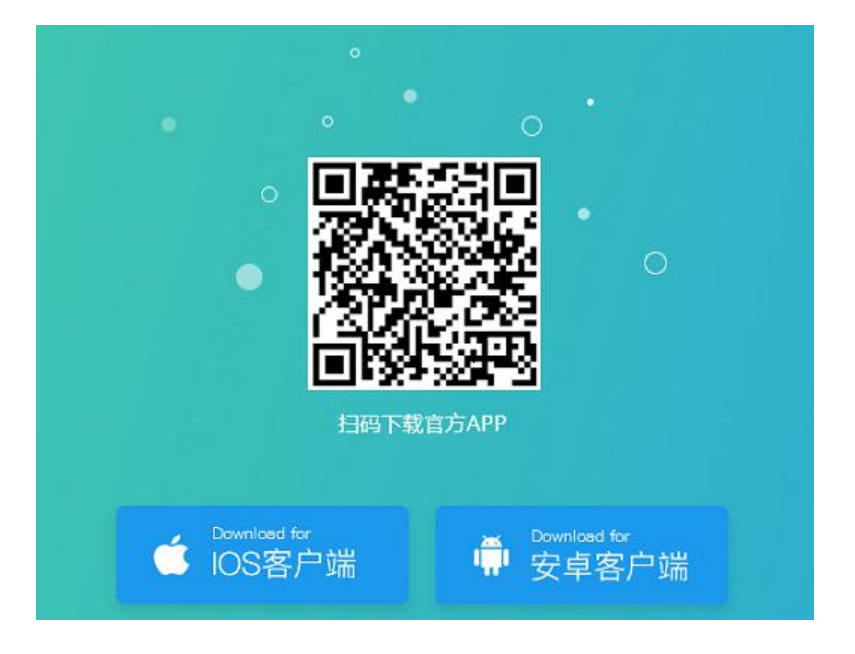

#### 二、登录

账号:身份证号码

密码: 身份证号码后六位

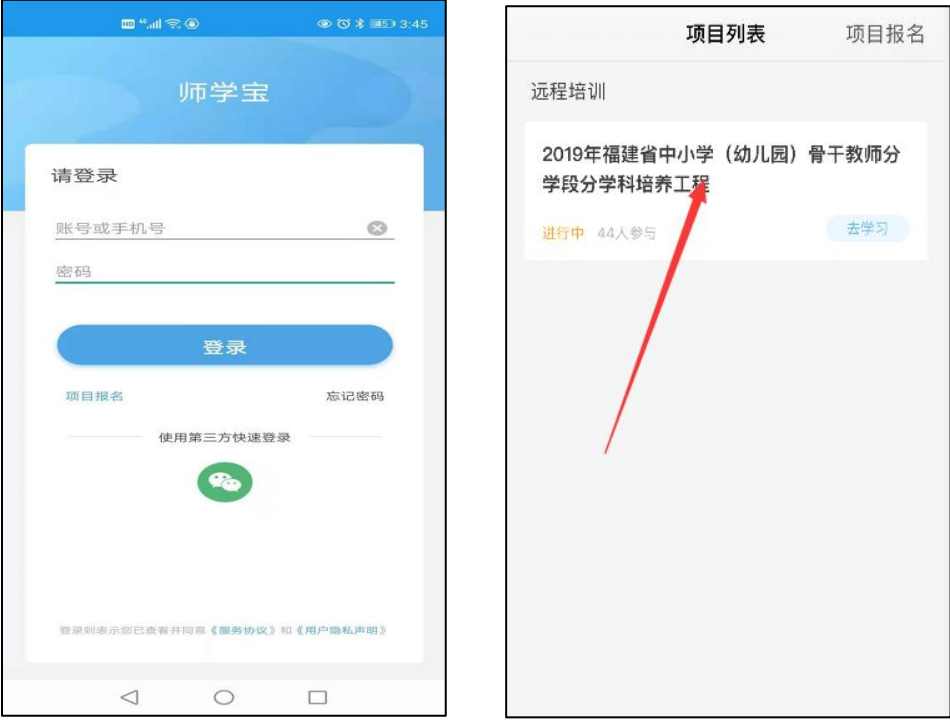

## 三、培训学习

#### **1.**查看公告里

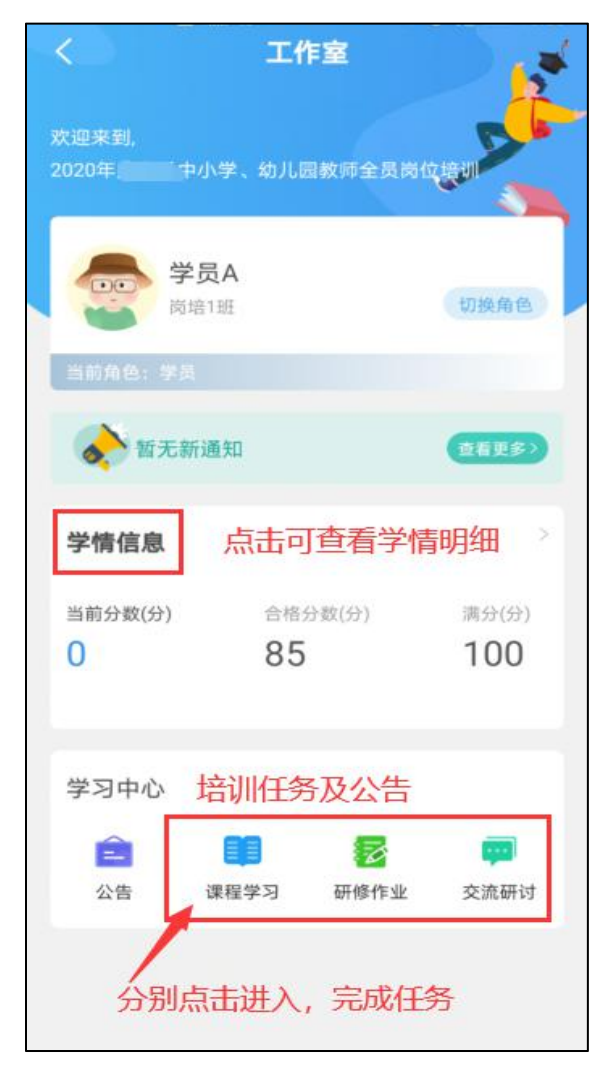

## **2.**课程学习

课程学习: 课程学习 -->点击课程进入 -->开始学习 ---> "<"返 回键退出学习。

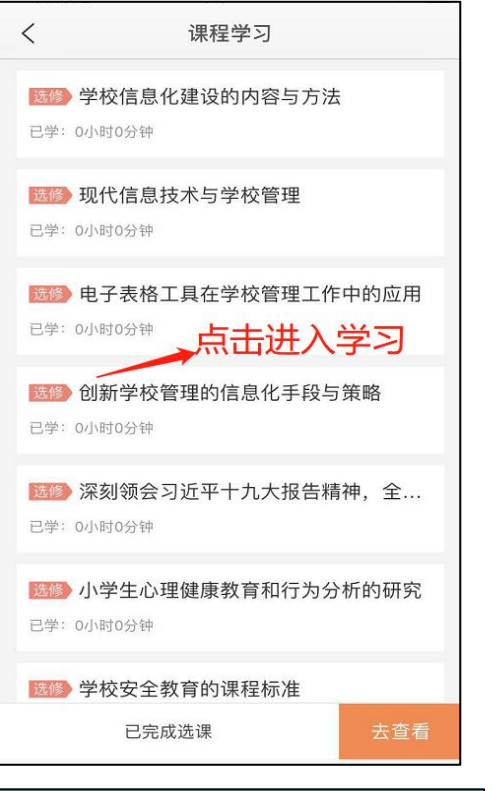

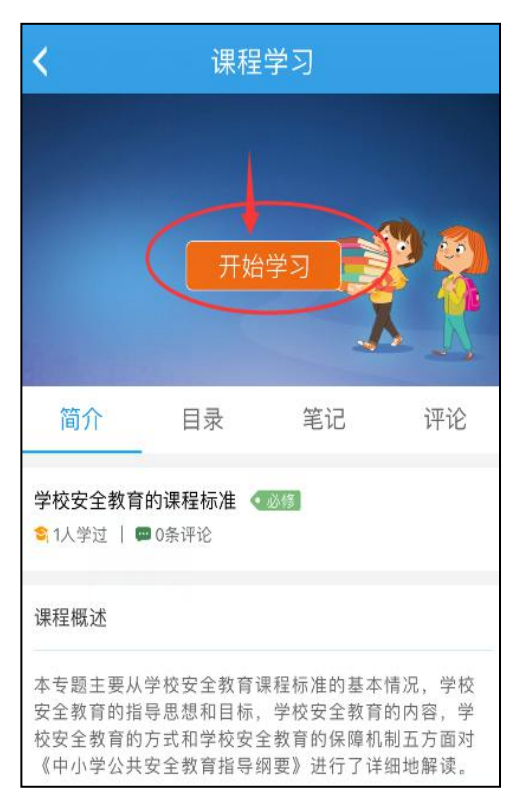

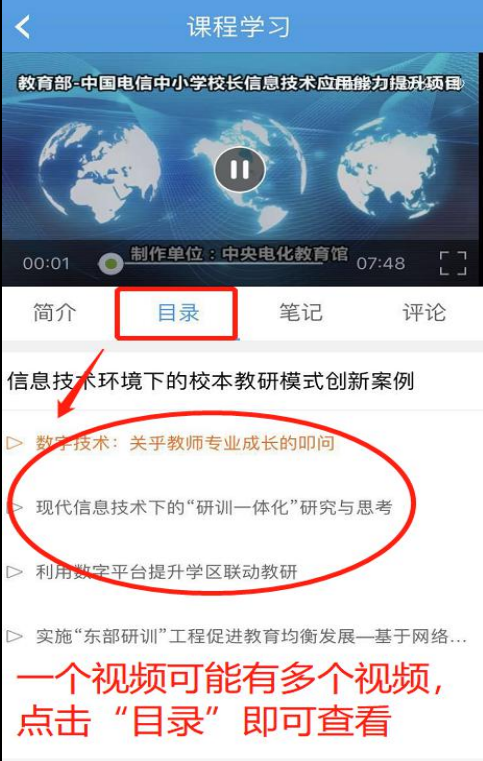